# 학과 전공교과목 개설 매뉴얼

2022학년도 제2학기부터 전공 교과목 및 추가 분반을 동시에 개설하는 것으로 변경함

학과 및 행정실의 설강 및 분반 과정을 단축하기 위해 개선한 사항으로,

학과에서 추가 분반을 개설한 것만으로 확정되는 게 아니기 때문에 유의하시기 바람

추가 분반 개설 여부는 기존대로 분반 기준에 따라 심의 후 승인된 분반에 한해 개설 예정 ※ 미승인 분반은 학사지원과에서 일괄 삭제 처리

매뉴얼 관련 문의 사항: 학사지원과(☎ 042-821-5042)

# 1. 통합정보시스템 전공 교과목 개설 방법

## 학사행정>수업관리>개설강좌관리>강좌일괄개설(◀교육과정)

교육과정에서 개설하고자 하는 전공 과목의 체크박스를 클릭 후 "개설"버튼을 누르면 오른쪽 개설강좌에 나타나면서 개설 완료됨

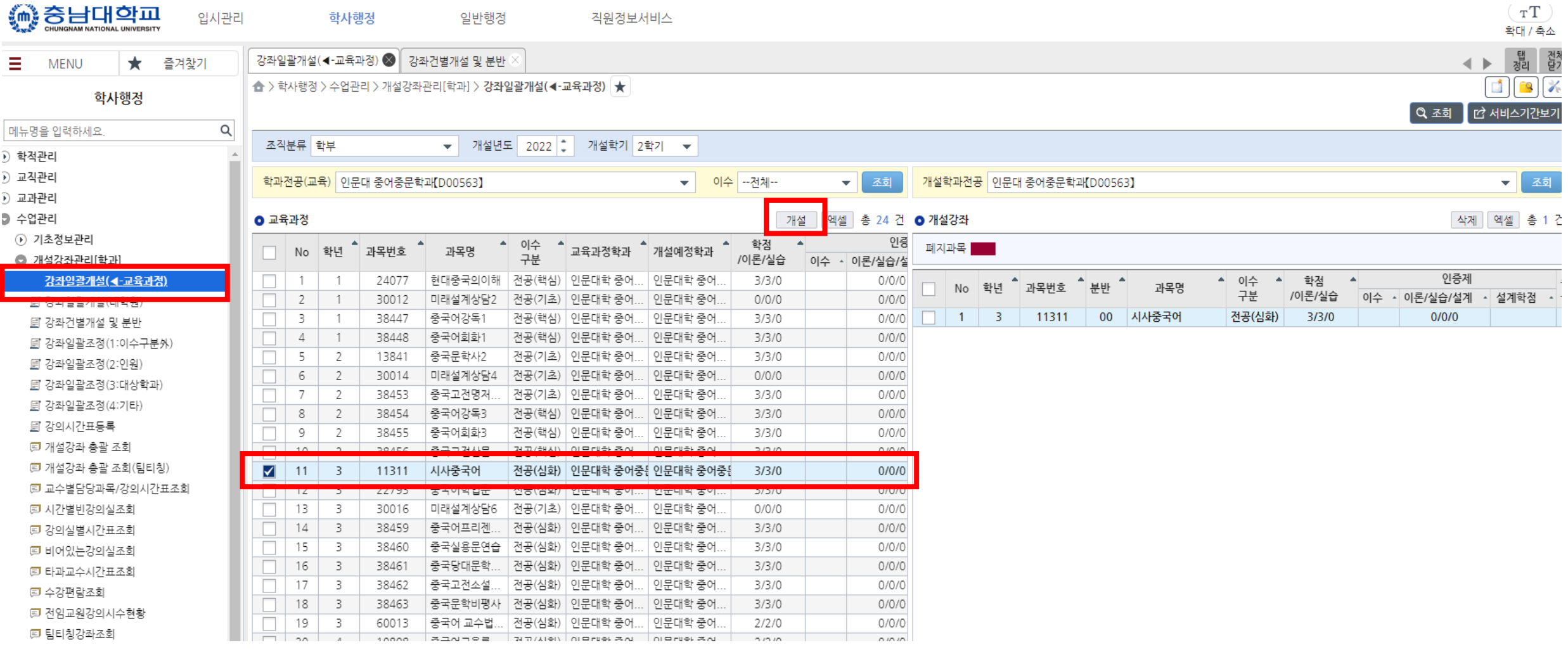

# 2. 통합정보시스템 전공 교과목 분반 추가 개설 방법

#### 학사행정>수업관리>개설강좌관리>강좌일괄개설(◀교육과정)

교육과정에서 분반 추가 개설하고자 하는 전공 과목을 클릭한 후 "개설"버튼을 누르면 오른쪽 개설강좌에 나타나면서 분반 추가 개설 완료됨

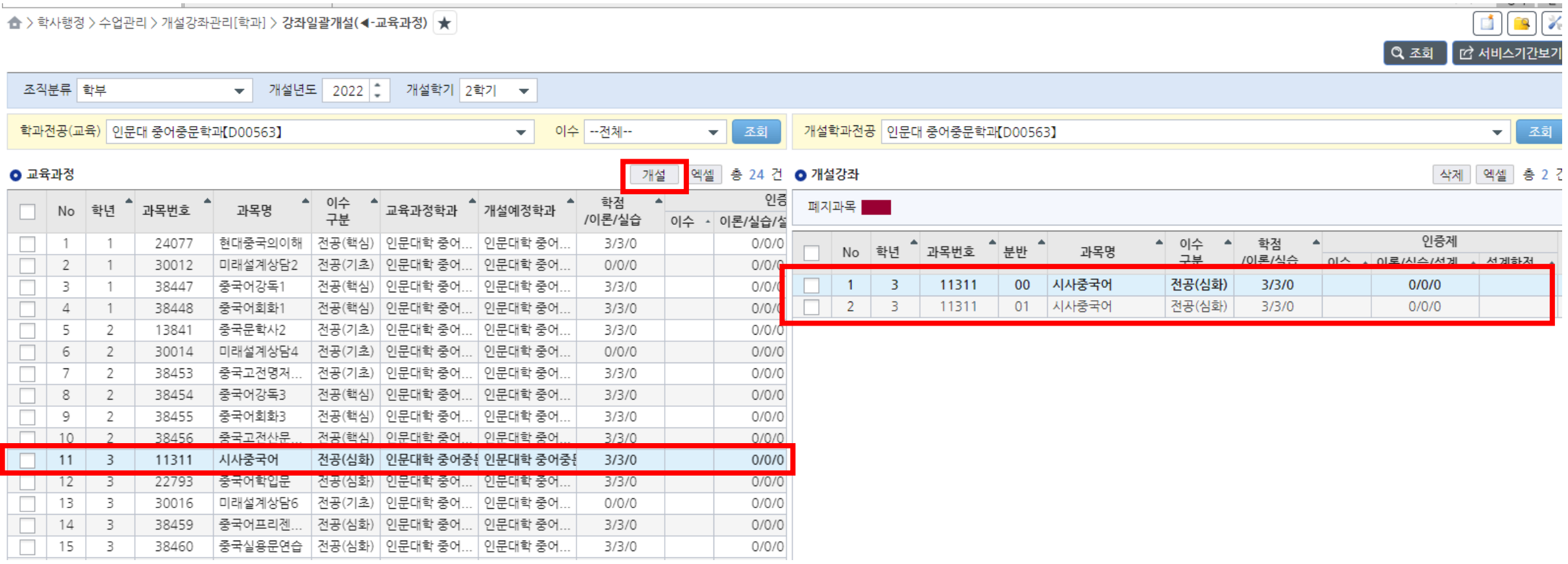

# 3. 전공 교과목 개설 내역(강좌일람표 등) 행정실 공문 통보

학사행정>수업관리>개설강좌확인부>강좌일람표(결재용)

학과 전공을 선택한 후 "출력" 을 클릭하고 PDF 파일로 다운로드한 후 소속 대학 행정실에 공문 제출 시 해당 파일 붙임 파일로 첨부 ※ 학과장 싸인을 별도로 받지 않음(행정실 통보 공문(학과장 결재)으로 갈음)

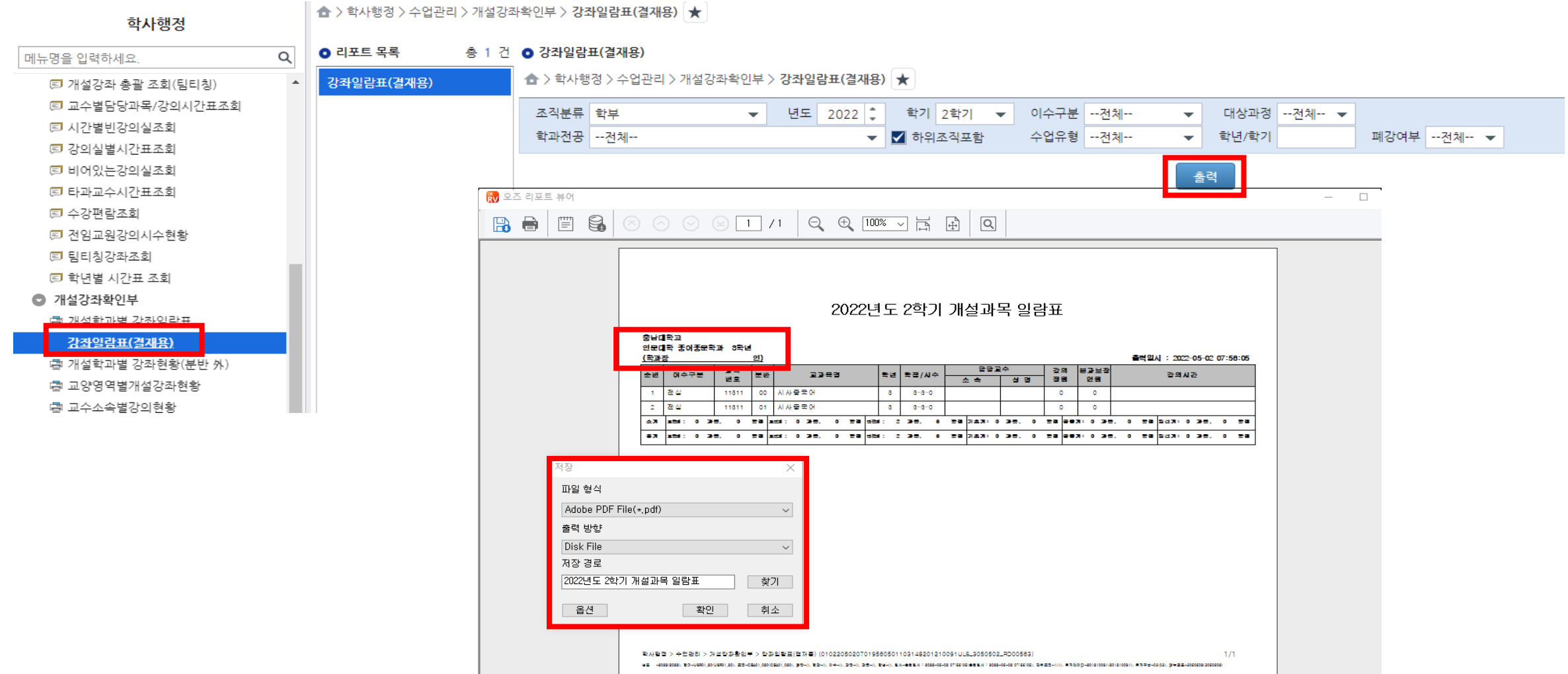

## 4. 초과 설강 또는 추가 분반 개설에 따른 학사지원과 공문 제출

개설강좌 일람표는 학사지원과에 별도 통보할 필요 없음(통합정보시스템 학과 전공 교과목 개설 기간에 미개설 시 개설 의사 없음으로 간주)

초과 설강(51학점 초과, 전임교원 9명 이상은 별도 기준 적용\_수업관리 기본 계획 참고)한 경우 초과 설강 사유서(별도 서식 없음)를, <mark>추가 분반</mark>을 개설한 경우 추가분반신청원(별지 제4호 수업관리 기본 계획 참고)을 소속 대학 행정실 경유하여 학사지원과 제출 ※ 추가 분반을 포함한 총 학점이 설강 기준(51학점)을 초과하였을 경우 초과 설강 사유서를 제출 ※ 분반 조건을 충족하지 않아(전공 60명, 교양 100명) 미승인되었거나, 분반 신청원을 미제출한 경우 추가 분반 개설 내역 삭제

전공 교과목 개설 총 학점 등을 계산할 때는 통합정보시스템>학사행정>수업관리>개설강좌관리[학과] >개설강좌 총괄 조회에서 엑셀을 다운 받아 작업하는 것이 편리함

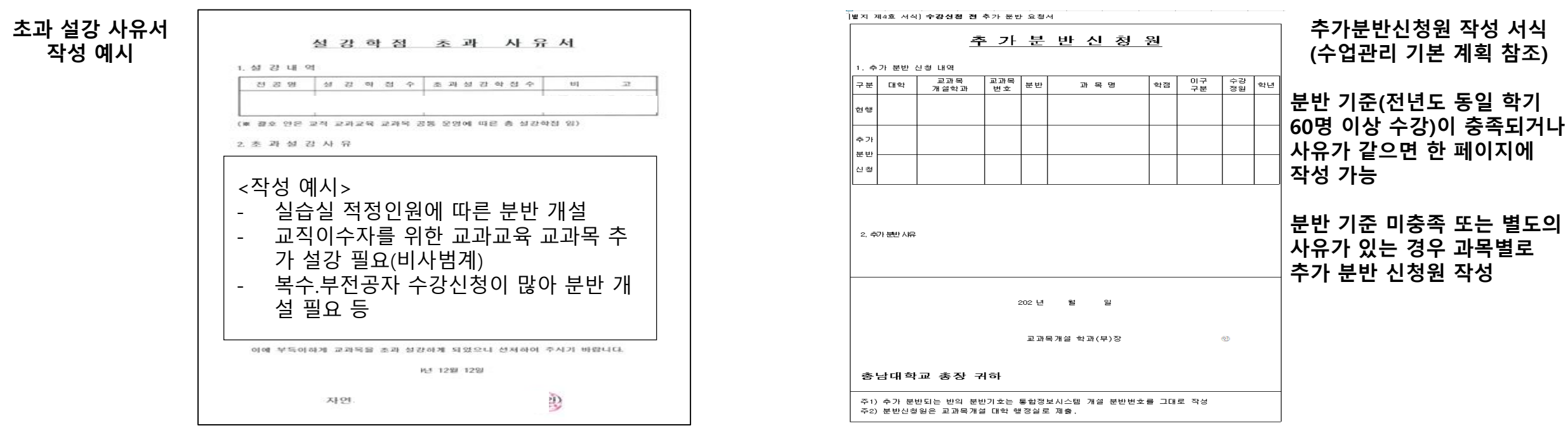

# 5. 행정사항

#### 1. 학과 → 행정실

강의일람표(다운로드된 PDF 파일), 추가분반신청원(해당하는 경우), 초과설강사유서(해당하는 경우) ※ 가급적 공문으로 제출

## 2. 행정실 → 학사지원과

추가분반신청원(해당하는 경우), 초과설강사유서(해당하는 경우) ※ 강의일람표는 통합정보시스템상에 입력된 강좌로 갈음하므로 별도 제출할 필요 없음

#### 3. 학사지원과

초과설강 및 추가 분반 요청에 따른 심의 후, 최종 개설 확정 내역 전 학과에 통보 ※ 설강 학점 내 분반을 개설하여도 분반 조건을 충족하지 않은 경우 추가 분반 개설 불허(★) 최종 개설 확정 내역을 토대로 합반 신청 안내 미승인된 분반 학사지원과에서 일괄 삭제 처리